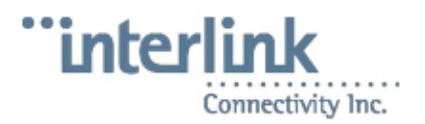

# **README COS Software**

# **Contents**

[hide]

- [1 Installation of the base OS](#page-0-0)
	- [1.1 Hardware preparation](#page-0-1)
		- ◊ [1.1.1 HP ProLiant DL380](#page-0-2)
	- [1.2 Method 1 Standard hardware w/Kickstart](#page-1-0) ♦
		- ◊ [1.2.1 Get the installation media that you need](#page-1-1)
			- ◊ <u>[1.2.2 Start the installation](#page-2-0)</u>
				- ⋅ [1.2.2.1 If there are problems](#page-2-1)
	- [1.3 Method 2 Kickstart for package and network configuration, but manual](#page-2-2) ♦ [partitioning](#page-2-2)
		- ◊ [1.3.1 Start the installation](#page-3-0)
	- [1.4 Method 3 Complete Manual Installation](#page-3-1) ♦
		- ◊ [1.4.1 Get the installation media that you need](#page-3-2)
		- ◊ <u>[1.4.2 Start the installation](#page-4-0)</u>
			- ⋅ [1.4.2.1 Partitioning for single drive systems, and hardware RAID](#page-5-0) [based systems \(like the HP ProLiant DL380\)](#page-5-0)
		- ◊ [1.4.3 Final OS installation steps](#page-11-0)
		- ◊ [1.4.4 OS Post installation steps](#page-15-0)
- [2 Installation of Add-On software](#page-16-0)
- [3 FAQ for CentOS 4.x Software Versions](#page-17-0)
	- ♦ [3.1 Q: Can we disable kernel warnings on the screen?](#page-17-1)
	- ◆ [3.2 Q: How do I enable the diskless workstation software on the server?](#page-17-2)
	- ◆ [3.3 Q: I am missing NCFTP, how can I install it?](#page-17-3)
	- [3.4 Q: When connecting to the Labzilla program \(opti\) with Teraterm from Windows,](#page-18-0) [the backspace key does not work properly. How can I fix that?](#page-18-0)
	-
- [4 References](#page-19-0)

[\[edit\]](http://heinous.org/heinouswiki/index.php?title=README_COS_Software&action=edit§ion=1)

# <span id="page-0-0"></span>**Installation of the base OS**

[\[edit\]](http://heinous.org/heinouswiki/index.php?title=README_COS_Software&action=edit§ion=2)

## <span id="page-0-1"></span>**Hardware preparation**

<span id="page-0-2"></span>[\[edit\]](http://heinous.org/heinouswiki/index.php?title=README_COS_Software&action=edit§ion=3)

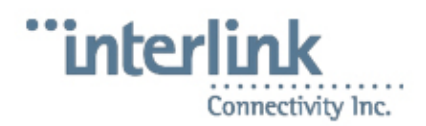

## **HP ProLiant DL380**

- 1. Power on the system, and you will see a BIOS message about the **HP Smart Array 6i Controller**. Press the *F8* key, to go into the **Option Rom Configuration for Arrays** screen.
- 2. Under the Main Menu, select Delete Logical Drive, and then on the next screen, press F8 to delete the pre-configured RAID 1+0 Drive.
- At the **Warning** screen, press the *F3* key. When you receive the prompt to press *Enter* to 3. continue, press the *Enter* key.
- 4. Under the **Main Menu**, select **Create Logical Drive**,
- At the next screen, all drives should be selected, and under **Raid Configurations** the **RAID** 5. **1+0** level should be selected. Press *Enter* to continue.
- 6. You will receive a confirmation prompt, summarizing the information about your logical drive. Press *F8*.
- 7. At the **Configuration saved prompt, press** *Enter***.**
- 8. When you see the **Main Menu** screen again, you may press *Esc*.

<span id="page-1-0"></span>[\[edit\]](http://heinous.org/heinouswiki/index.php?title=README_COS_Software&action=edit§ion=4)

# **Method 1 - Standard hardware w/Kickstart**

This is the recomended, and easiest installation method to try first.

<span id="page-1-1"></span>[\[edit\]](http://heinous.org/heinouswiki/index.php?title=README_COS_Software&action=edit§ion=5)

## **Get the installation media that you need**

Simply obtain the correct boot ISO images from either <http://bfs.iplink.net/cos/>or <http://bfs.int.iplink.net/cos/>(this one is if you are inside the Interlink office). You will want to grab the ones for the most recent supported version of CentOS (at the time of writing, this was 4.4). Here's an example of some of the different boot ISO's available:

CentOS-4.4-i386-boot-custom-ide-raid-two-master.iso

The system must be configured with two master IDE drives (a primary master [hda] and a secondary master [hdc]) that are identical.

#### CentOS-4.4-i386-boot-custom-ide-single-master.iso

The system must be configured with at least one IDE drive configured to be the primary master (hda), and no RAID is configured.

CentOS-4.4-i386-boot-custom-scsi-raid-two-hd.iso

The system must be configured with two SCSI drives that show up before any other SCSI storage devices on the system (sda and sdb). Keep in mind that properly configured **SATA** drives will look like SCSI drives to the system, so you will want to use this if you have SATA enabled in the BIOS. The drives should be identical.

CentOS-4.4-i386-boot-custom-scsi-single-hd.iso

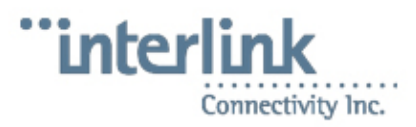

The system must be configuraed with at least one SCSI drive configured to be the first SCSI storage device that shows up on the system. Keep in mind that properly configured **SATA** drives will look like SCSI drives to the system, so you will want to use this if you have SATA enabled in the BIOS.

CentOS-4.4-i386-boot-custom-hp-dl380-cnt44.iso

This is custom for the HP ProLiant DL380 server configured with two RAID 1+0 SCSI disks.

All of these kickstarts expect that you are installing with CD images of the OS, because so many times it is not possible to get a good connection for a network installation. We do have a network install kickstart available on request. Thus, you will also need to download the four OS CD's that are on the site. (You may also want to grab the latest ISO from <http://bfs.iplink.net/cos/iso> or <http://bfs.iplink.net/cos/iso>for the add on software now too.)

Sometimes from outside, the <http://bfs.iplink.net/cos>site will try to redirect itself to <http://bfs.int.iplink.net/cos/>in your browser, so that after you log in you get an error message About not being able to find the site. Just re enter the <http://bfs.iplink.net/cos>site in your browser, and it should be okay.

<span id="page-2-0"></span>[\[edit\]](http://heinous.org/heinouswiki/index.php?title=README_COS_Software&action=edit§ion=6)

## **Start the installation**

Boot off of the boot CD that you downloaded (not the CentOS CD1, but the one customized for your system's hardware config.) If all goes well, it will load up, and then give you an error about not being able to find the installation disc. At this point, insert the CentOS CD1 and hit Enter, and the kickstart should do the rest. You will be prompted to insert various CD's by the installer as the installation finishes.

#### <span id="page-2-1"></span>[\[edit\]](http://heinous.org/heinouswiki/index.php?title=README_COS_Software&action=edit§ion=7)

#### **If there are problems**

If you get errors, you can try a couple things:

- Check that your drives have their jumpers set correctly and showing up in the right order in the BIOS
- Try a different boot CD (maybe one without RAID).
- Try a more manual partitioning approach, such as in Method 2 or Method 3

#### [\[edit\]](http://heinous.org/heinouswiki/index.php?title=README_COS_Software&action=edit§ion=8)

## <span id="page-2-2"></span>**Method 2 - Kickstart for package and network configuration, but manual partitioning**

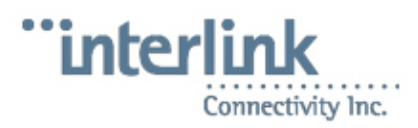

Most problems tend to be because the partitioning doesn't work for one reason or another. We have now made available a boot CD that does all of the work for you, but makes you partition the system yourself, to help you work around issues with problematic hardware.

Simply obtain the cc-simple ISO image from either <http://bfs.iplink.net/cos/>or <http://bfs.int.iplink.net/cos/>(this one is if you are inside the Interlink office). You will want to grab the ones for the most recent supported version of CentOS (at the time of writing, this was 4.2). The current image is:

CentOS-4.4-i386-boot-custom-cc-simple.iso

You must manually partition the system, but everything else is done for you!

This kickstart expects that you are installing with CD images of the OS, because so many times it is not possible to get a good connection for a network installation. We do have a network install kickstart available on request. Thus, you will also need to download the four OS CD's that are on the site. (You may also want to grab the latest ISO from<http://bfs.iplink.net/cos/iso> or <http://bfs.iplink.net/cos/iso>for the add on software now too.)

Sometimes from outside, the <http://bfs.iplink.net/cos>site will try to redirect itself to <http://bfs.int.iplink.net/cos/>in your browser, so that after you log in you get an error message **About not being able to find the site. Just re enter the <http://bfs.iplink.net/cos>site in your** browser, and it should be okay.

<span id="page-3-0"></span>[\[edit\]](http://heinous.org/heinouswiki/index.php?title=README_COS_Software&action=edit§ion=9)

## **Start the installation**

Boot off of the boot CD that you downloaded (not the CentOS CD1, but the one customized for your system's hardware config.) If all goes well, it will load up, and then give you an error about not being able to find the installation disc. At this point, insert the CentOS CD1 and hit Enter, and the kickstart should do the rest. You will be prompted regarding partitioning next. Follow the manual partitioning instructions using the guidelines under

[README\\_COS\\_Software#Method\\_3\\_-\\_Complete\\_Manual\\_Installation](http://heinous.org/wiki/README_COS_Software#Method_3_-_Complete_Manual_Installation). After completing partitioning, the software will continue installing, prompting you for OS CDs at needed.

[\[edit\]](http://heinous.org/heinouswiki/index.php?title=README_COS_Software&action=edit§ion=10)

## <span id="page-3-1"></span>**Method 3 - Complete Manual Installation**

This is the recomended, and easiest installation method to try first.

<span id="page-3-2"></span>[\[edit\]](http://heinous.org/heinouswiki/index.php?title=README_COS_Software&action=edit§ion=11)

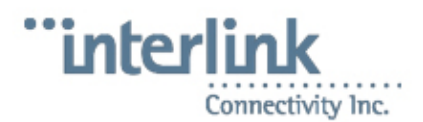

## **Get the installation media that you need**

Simply obtain the OS ISO images from either<http://bfs.iplink.net/cos/> or<http://bfs.int.iplink.net/cos/> (this one is if you are inside the Interlink office). You will want to grab the ones for the most recent supported version of CentOS (at the time of writing, this was 4.2). Thus, you will also need to download the four OS CD's that are on the site. (You may also want to grab the latest ISO from <http://bfs.iplink.net/cos/iso>or <http://bfs.iplink.net/cos/iso>for the add on software now too.)

Sometimes from outside, the <http://bfs.iplink.net/cos>site will try to redirect itself to <http://bfs.int.iplink.net/cos/>in your browser, so that after you log in you get an error message about not being able to find the site. Just re enter the <http://bfs.iplink.net/cos>site in your browser, and it should be okay.

<span id="page-4-0"></span>[\[edit\]](http://heinous.org/heinouswiki/index.php?title=README_COS_Software&action=edit§ion=12)

### **Start the installation**

- Boot off of CentOS CD1 that you downloaded.
- At the **CD Found** screen, select **OK**.
- At the **Media Check** screen, select **Test**.
- After the test has completed, select **OK**.
- Repeat this process for each of the discs, to ensure that you have good installation media. When finished, select **Continue** at the **Media Check** screen.
- At the **Welcome to CentOS4** screen, select **Next**.
- At the **Language Selection** screen, select **English (English)**.
- At the **Keyboard Configuration** screen, select **U.S. English**.

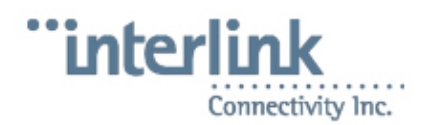

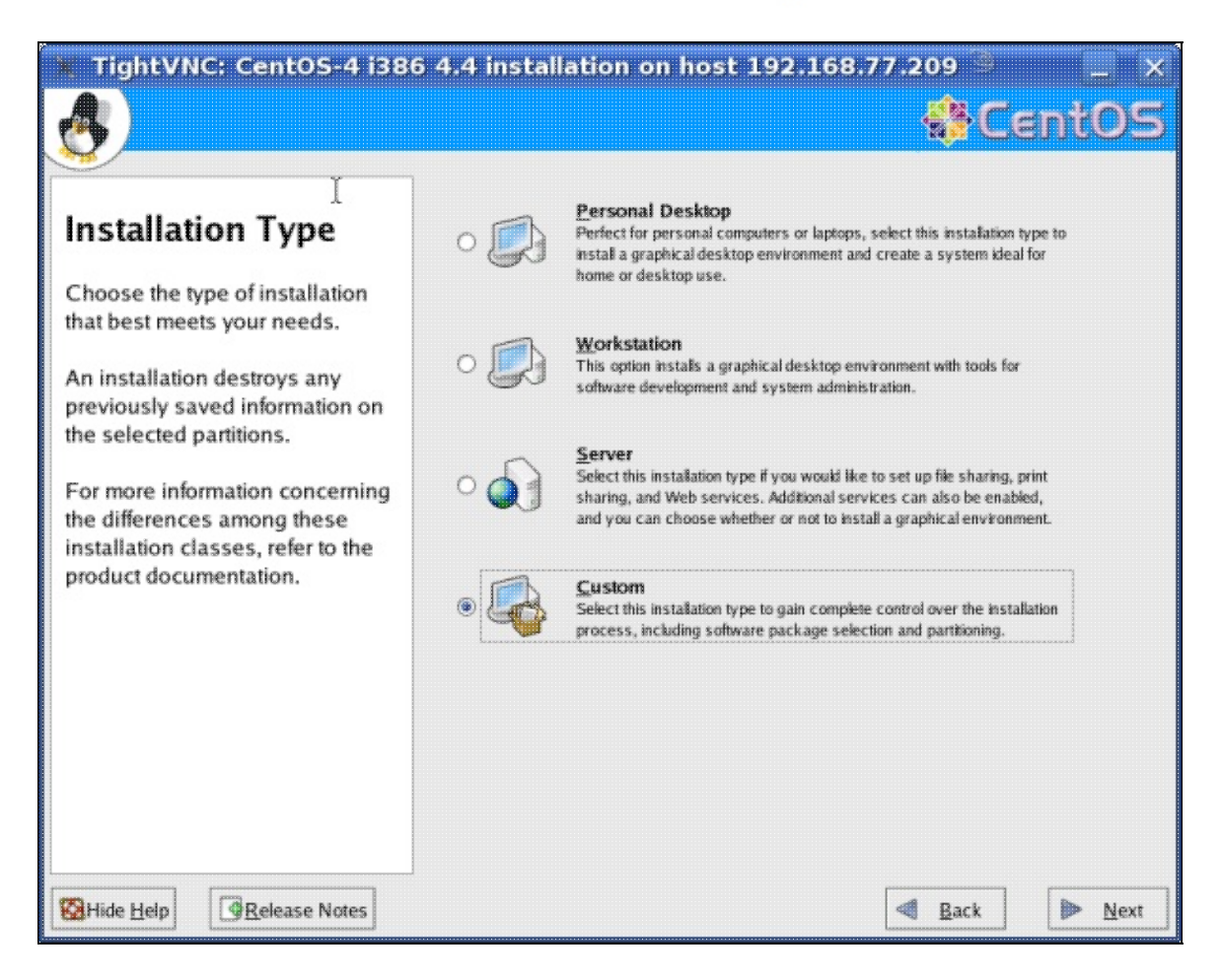

• At the **Installation Type** screen, select **Custom** and then select **Next**.

#### <span id="page-5-0"></span>[\[edit\]](http://heinous.org/heinouswiki/index.php?title=README_COS_Software&action=edit§ion=13)

**Partitioning for single drive systems, and hardware RAID based systems (like the HP ProLiant DL380)**

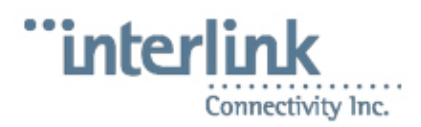

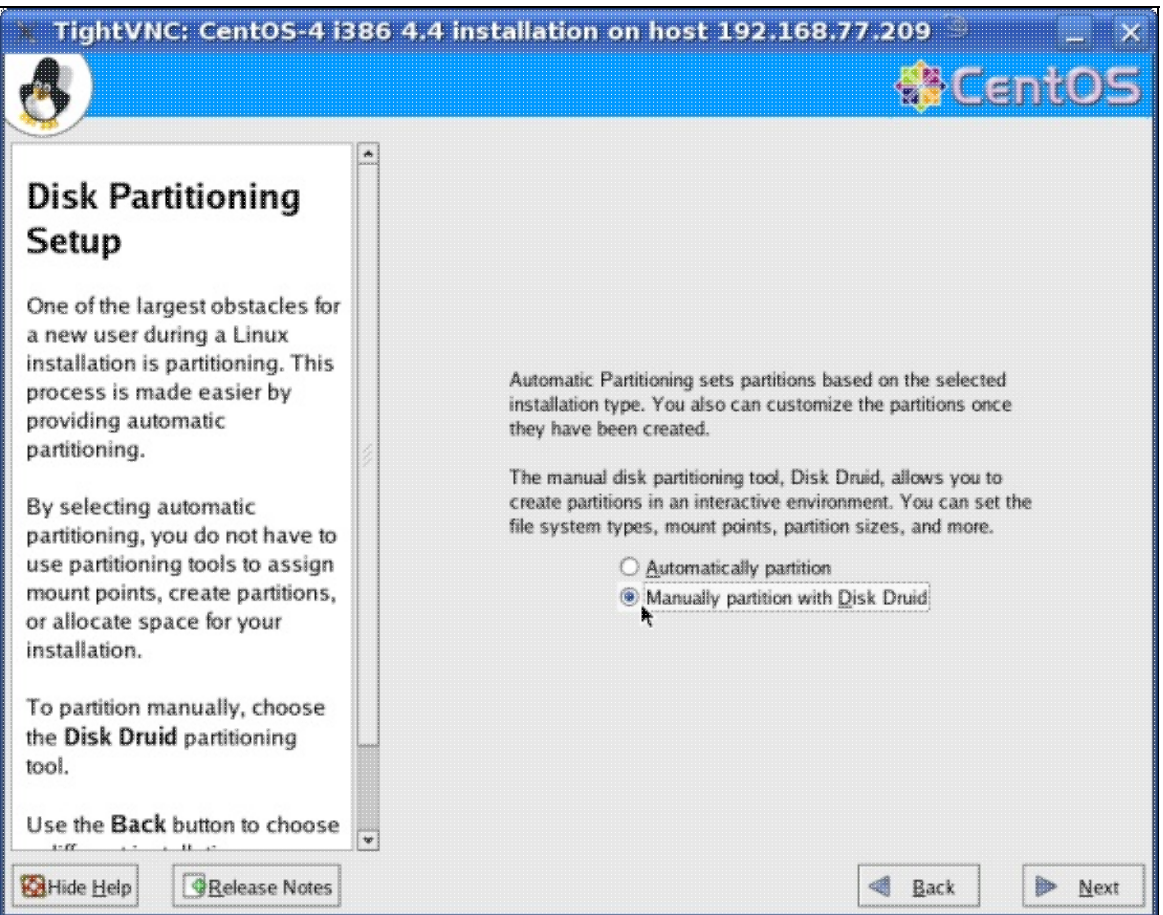

- At the **Disk Partitioning Setup** screen, select, **Manually partition with Disk Druid** and then select **Next.**
- If you receive a **Warning** prompt, select **Yes** to initialize the drive.

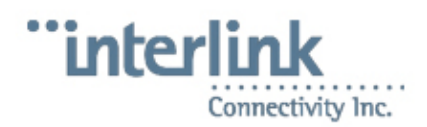

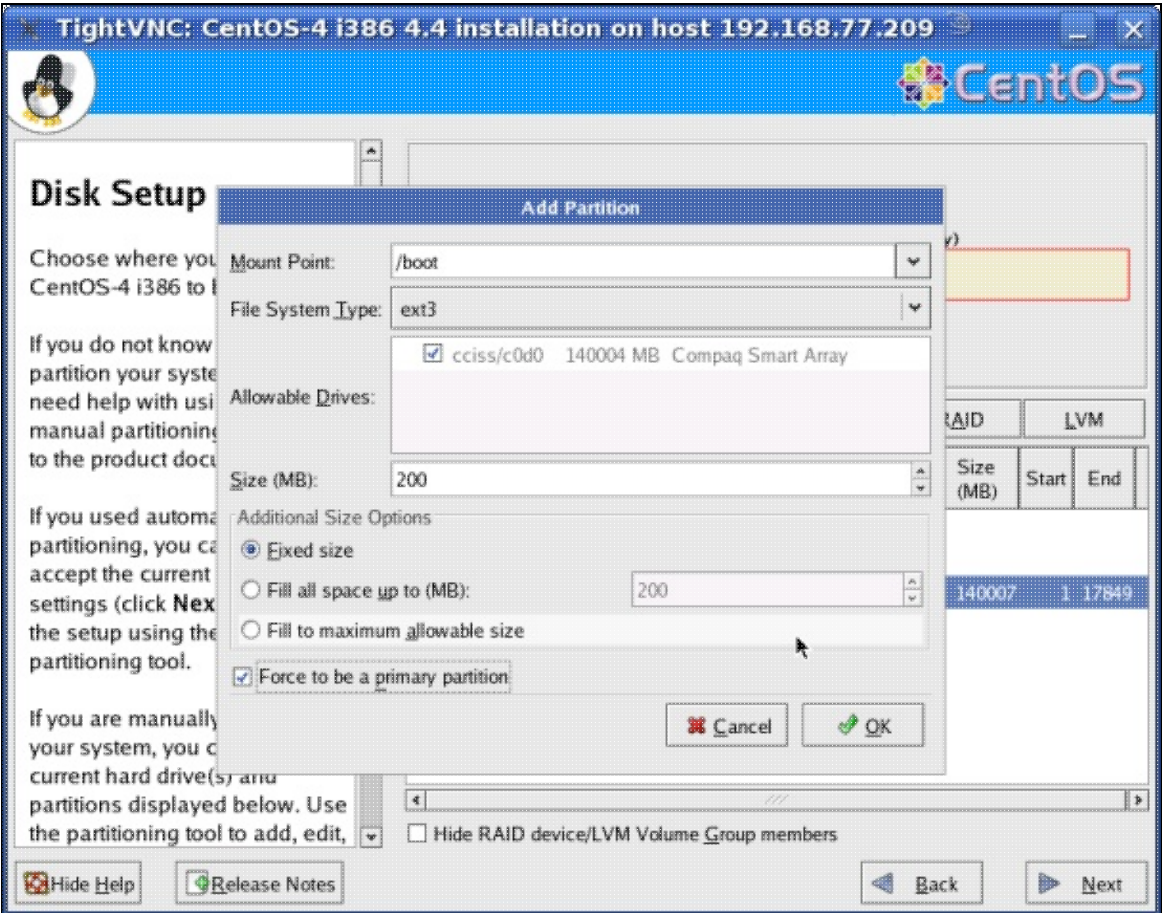

• Select New. Under Mount Point select /boot and type 200 in the Size (MB) field. Select **Force to be a primary partition** and then select **OK**.

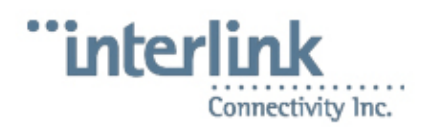

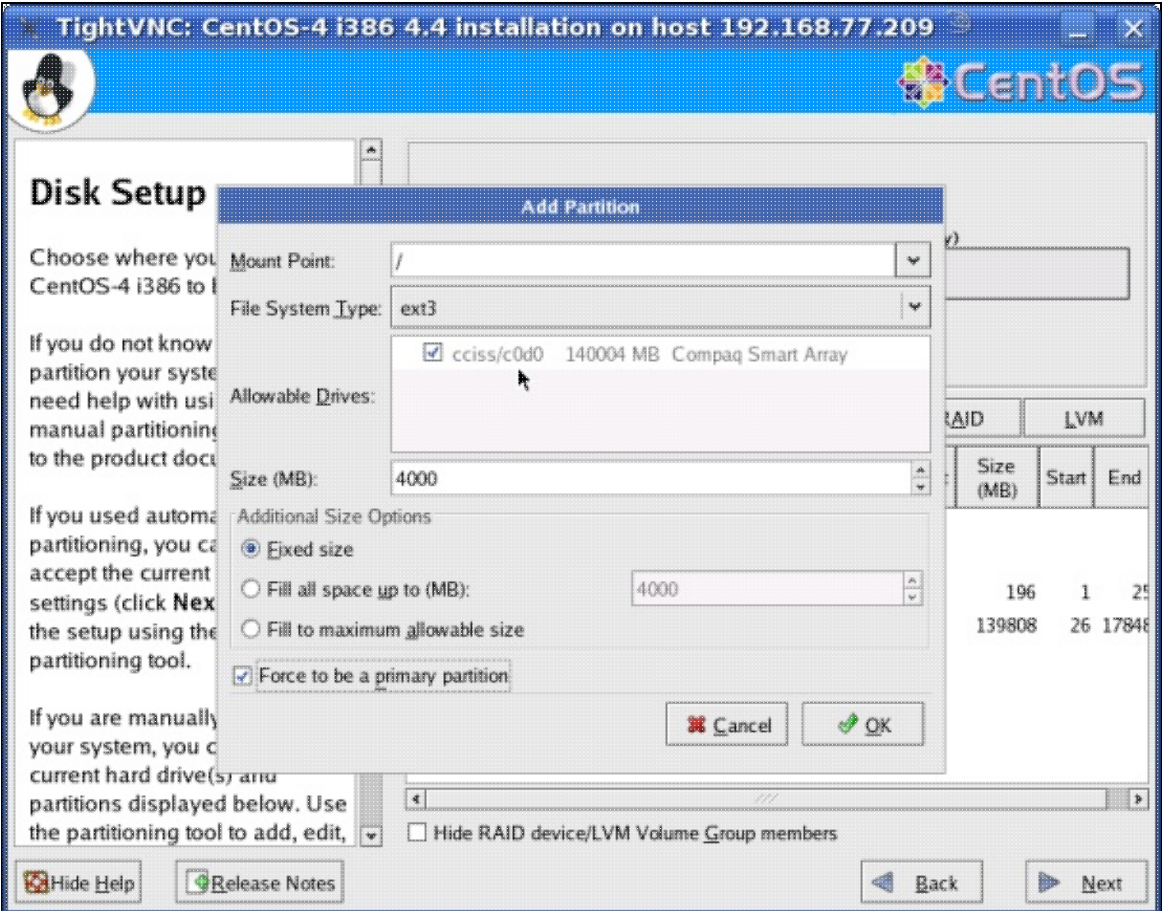

Select **New**. Under **Mount Point** select **/** and type *4000* in the **Size (MB)** field. Select **Force** • **to be a primary partition** and then select **OK**.

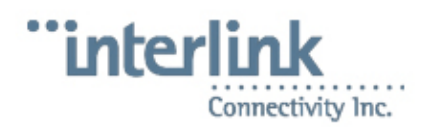

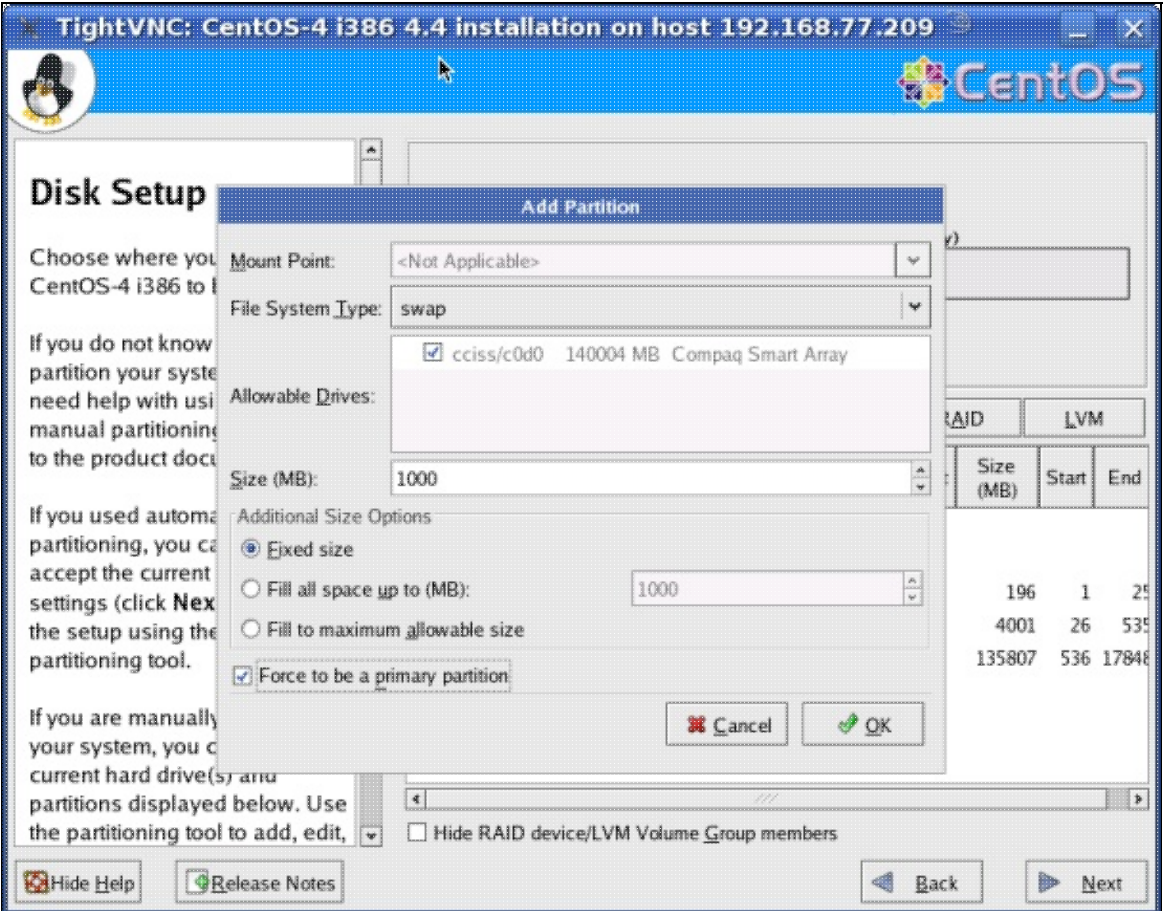

Select **New**. Under **File System Type** select **swap** and type *1000* in the **Size (MB)** field. Select **Force to be a primary partition** and then select **OK**. •

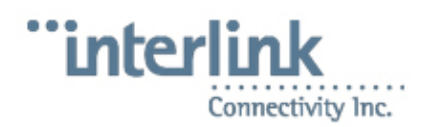

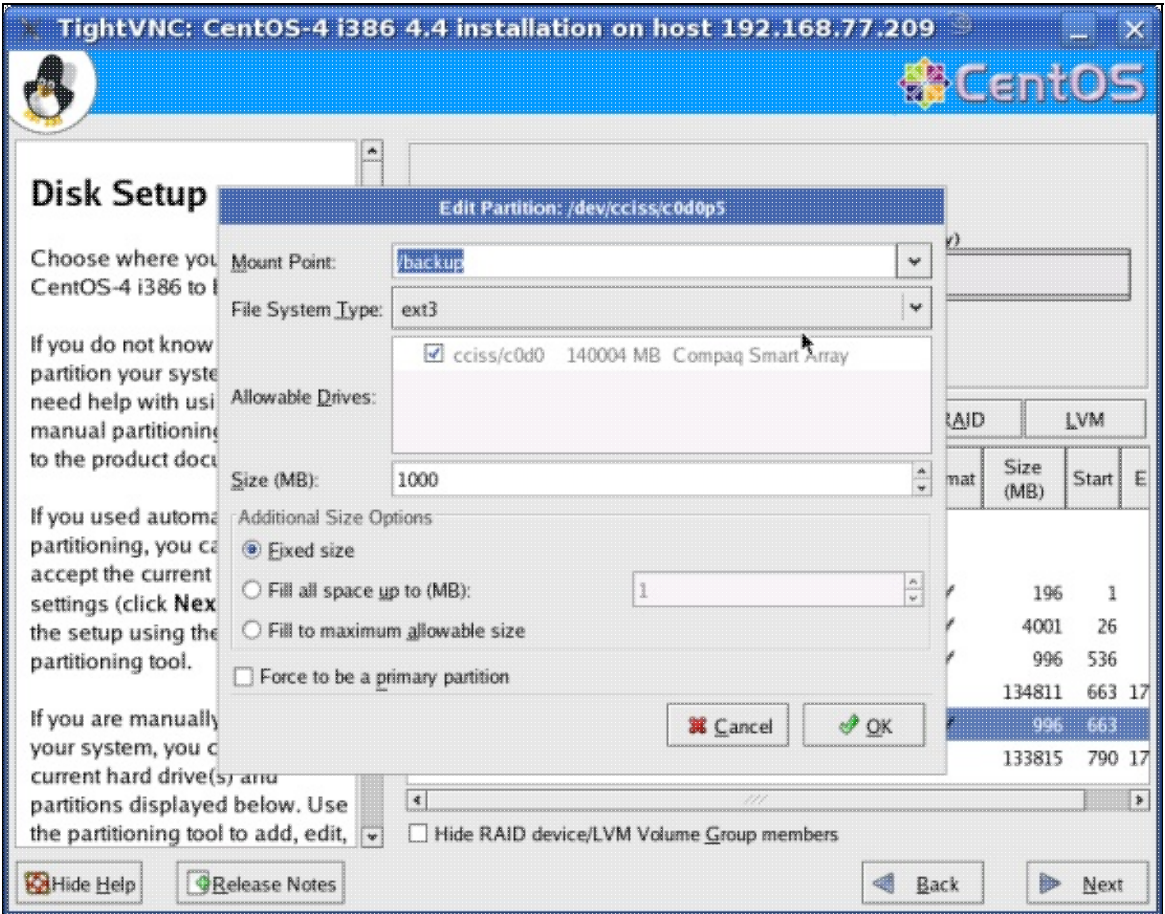

Select **New**. Under **Mount Point** type */backup* and type *1000* in the **Size (MB)** field. Then select **OK**. •

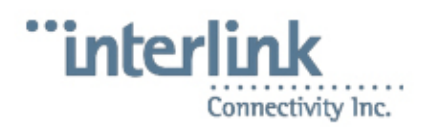

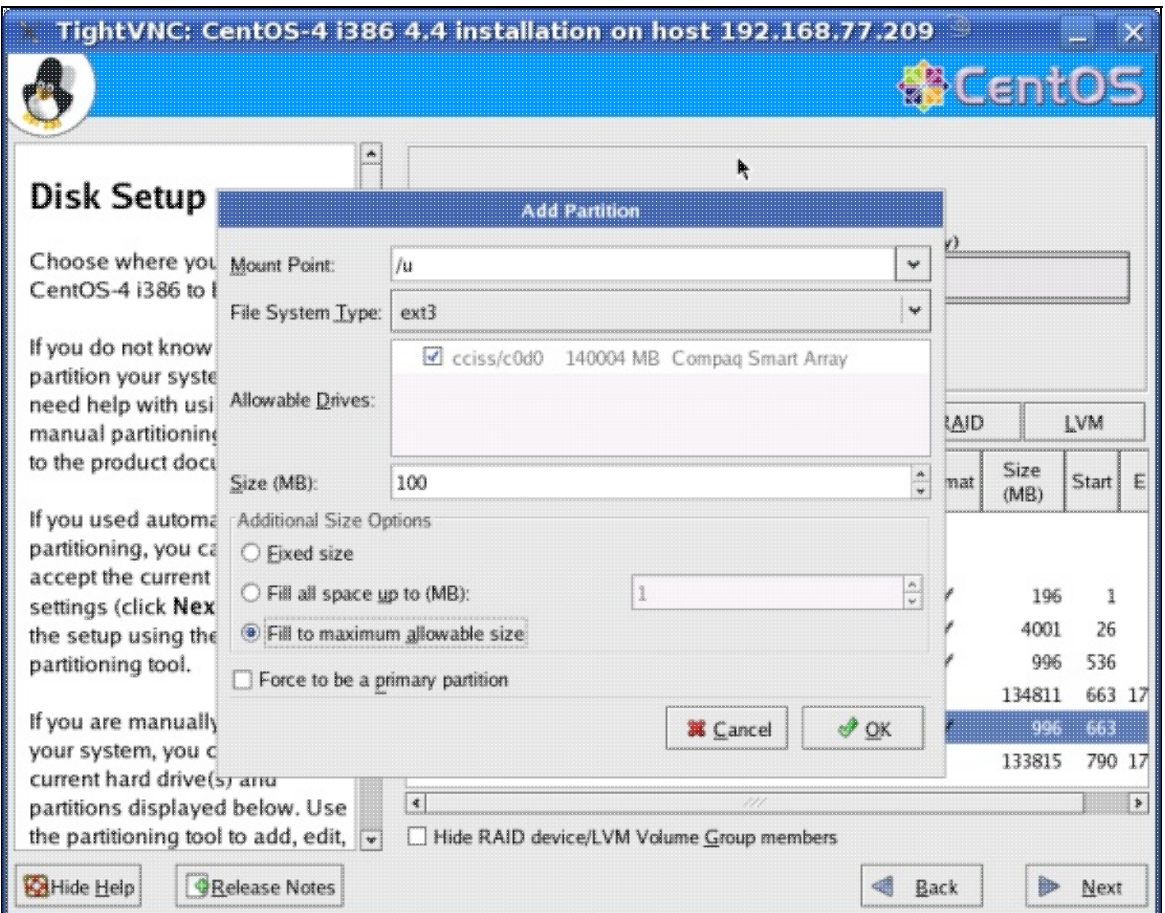

Select **New**. Under **Mount Point** type */u*. Select **Fill to maximum allowable size** and then • select **OK**.\* Back at the **Disk Setup** screen, select **Next**.

#### <span id="page-11-0"></span>[\[edit\]](http://heinous.org/heinouswiki/index.php?title=README_COS_Software&action=edit§ion=14)

### **Final OS installation steps**

- At the **Boot Loader Configuration** screen, select **Next**.
- At the **Network Configuration** screen, ensure that eth0 is highlighted, and select **Edit**.
- Uncheck, **Configure using DHCP** and enter *10.10.10.2* for the **IP Address** field, and *255.255.255.0* for the **Netmask** field, then select **OK**.

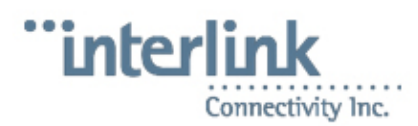

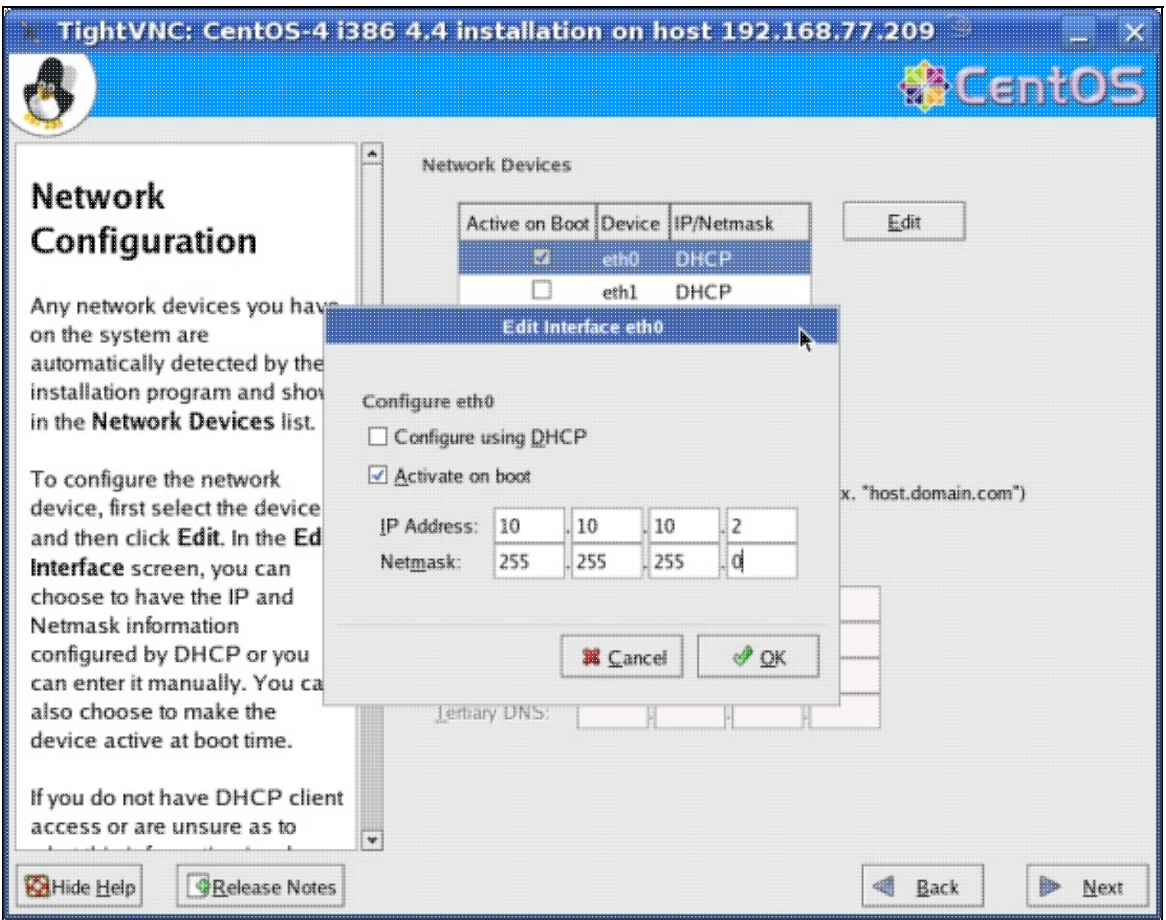

- Under **Hostname'***, manually* should be selected. Type *usrvr.lab.opticalonline.com* in the field next to **manually**.
- Type *10.10.10.254* in the **Gateway** field.
- Type *192.139.81.1* in the **Primary DNS** field.

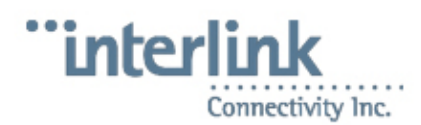

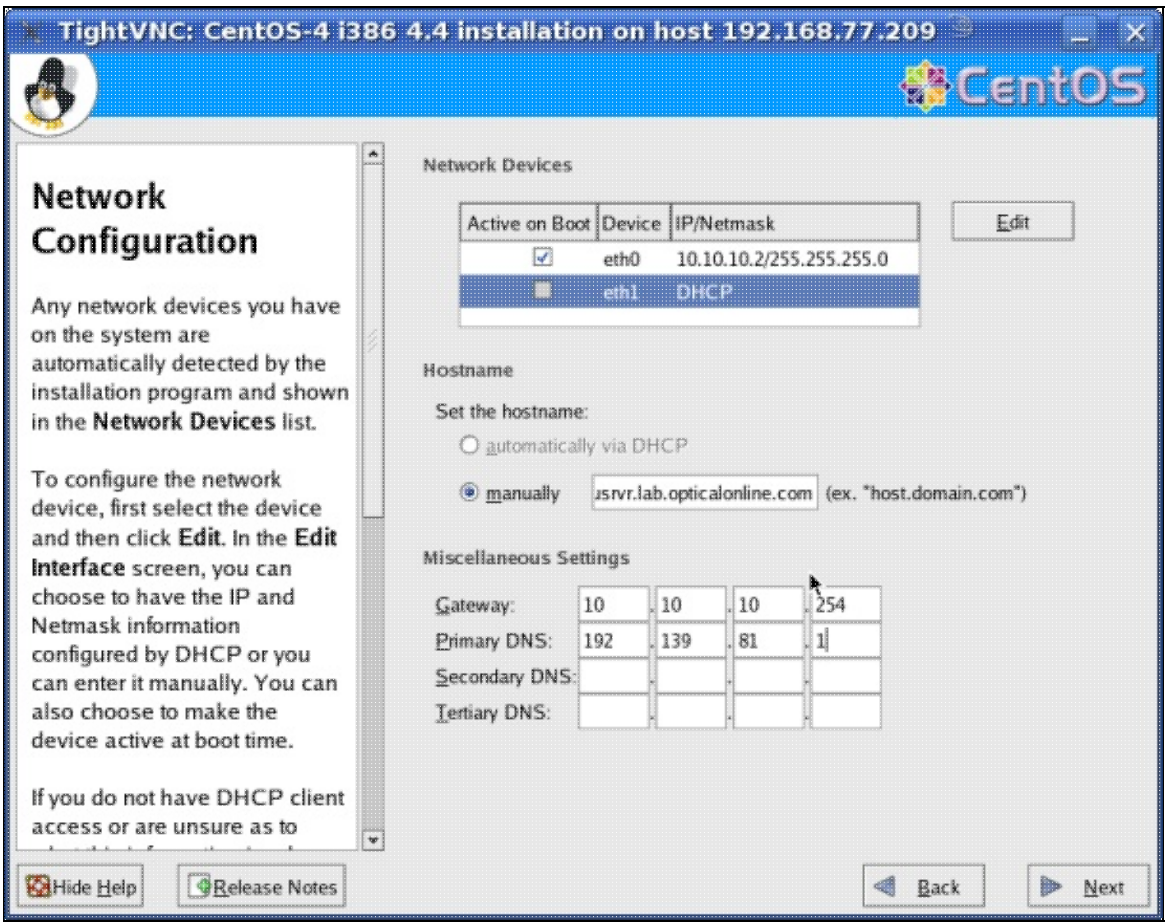

- Select **Next**.
- At the **Firewall Configuration** screen, select **No Firewall** and select **Disabled** for the **Enable SELinux?** field, then select **Next**.

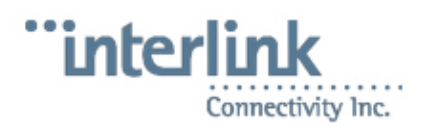

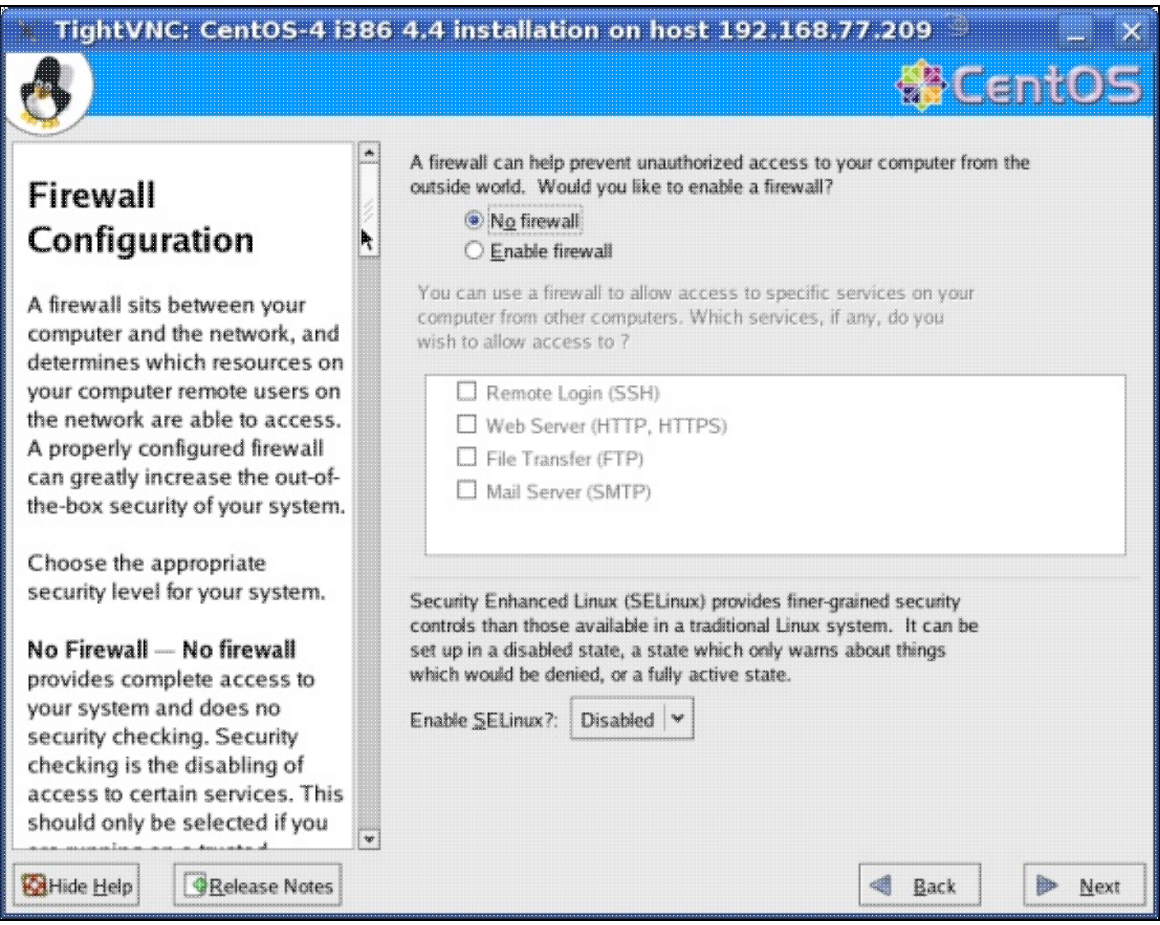

- At the **Warning No Firewall** prompt, select **Proceed**.
- At the **Additional Language Support** screen, select **Next**.
- At the **Time Zone Selection** screen, select the correct time zone and then select **Next**.
- At the **Set Root Password** screen, enter the default root password (Same as for ccs account.) and select **Next**.
- **At the Package Group Selection** screen, un-check everything. Then select:
	- ♦ **X Window System**
	- ♦ **GNOME Desktop Environment**
	- ♦ **Editors**
	- ♦ **Text-based Internet**
	- ♦ **Sound and Video**
	- ♦ **Server Configuration Tools**
	- ♦ **Windows File Server**
	- ♦ **Network Servers**
	- ♦ **Legacy Network Server**
	- ♦ **Legacy Software Development**
	- ♦ **Administration Tools**

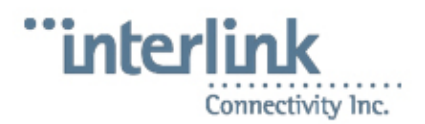

- ♦ **System Tools**
- ♦ **Printing Support**
- Find the **Sound and Video** selection, and select **Details**.
- Un-check **HelixPlayer**, **cdparanoia**, **rhythmbox**, and **sound-juicer**; and then select **OK**.
- Back at **Package Group Selection**, select **Next**.
- At the **About to Install** screen, select **Next**.
- At the **Required Install Media** screen, select **Continue**.

[Y](http://heinous.org/wiki/Image:Susedoc-important.png)ou will be prompted to insert various discs as the installation proceeds.

• At the screen that says, "Congratulations, the installation is complete", select **Reboot**.

[T](http://heinous.org/wiki/Image:Susedoc-important.png)he system will automatically reboot if you leave this screen long enough.

- You will be presented with a **Welcome** screen after the system reboots. Select **Next**.
- At the **License Agreement** screen, select **Next**.
- At the **Date and Time** screen, verify that the date and time is set correctly, and resolve those settings if needed, then select **Next**.
- At the **Display** screen, select **Next**.
- At the **System User** screen, select **Next**. You will receive a **Warning** prompt and should select **Continue**.
- At the **Additional CDs** screen, select **Next**.
- At the **Finish Setup** screen, select **Next**.

<span id="page-15-0"></span>[\[edit\]](http://heinous.org/heinouswiki/index.php?title=README_COS_Software&action=edit§ion=15)

### **OS Post installation steps**

You will be presented with a system login screen that asks for your Username. At this screen, press *Ctrl* + *Alt* + *F2* with the keyboard, until you reach a console based **usrvr login:** prompt.

- Enter *root* and press *Enter*.
- At the **Password** prompt, enter the root user password, and press *Enter*.
- Insert CD2 into the disc drive and type:

```
mount /media/cdrecorder
cd /media/cdrecorder/CentOS/RPMS
rpm -Uvh k3b* kdelibs* tcl* tk* expect* perl-Crypt-SSLeay*
cd
eject
```
• Insert CD3 into the disc drive and type:

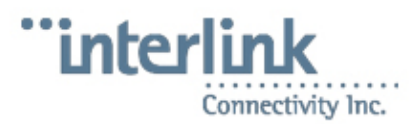

mount /media/cdrecorder cd /media/cdrecorder/CentOS/RPMS rpm -Uvh uucp\* vnc-\* cd eject

#### • Insert CD4 into the disc drive and type:

```
mount /media/cdrecorder
cd /media/cdrecorder/CentOS/RPMS
rpm -Uvh ncompress* tftp*
cd
eject
```
The type the following commands:

```
/usr/sbin/useradd cadmin
chfn -f 'emergency account' cadmin
/usr/sbin/usermod -p '$1$��82cQ$uodV1QgjtcouC74iRCkp2/' cadmin
rpm --import /usr/share/doc/centos-release-4/RPM-GPG-KEY-centos4
mv /etc/inittab /etc/inittab.backup
cat /etc/inittab.backup | /bin/sed 's/5:initdefault/3:initdefault/g' > /etc/inittab
reboot
```
The server will reboot after this, and should come up to a text based login.

[\[edit\]](http://heinous.org/heinouswiki/index.php?title=README_COS_Software&action=edit§ion=16)

# <span id="page-16-0"></span>**Installation of Add-On software**

After installing the operating system, you must now install the add-on **cc-systems-centos4-software** CDs. To do so:

Insert the CD1 into the CDROM drive of the server and type the following commands as the root user:

```
mount /media/cdrecorder
# if for some reason that fails, try /media/cdrom
cd /media/cdrecorder
sh install.sh
```
Insert the CD2 into the CDROM drive of the server and type the following commands as the root user:

```
mount /media/cdrecorder
# if for some reason that fails, try /media/cdrom
cd /media/cdrecorder
sh install.sh
```
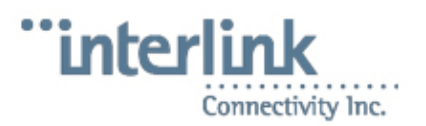

[\[edit\]](http://heinous.org/heinouswiki/index.php?title=README_COS_Software&action=edit§ion=17)

# <span id="page-17-0"></span>**FAQ for CentOS 4.x Software Versions**

[\[edit\]](http://heinous.org/heinouswiki/index.php?title=README_COS_Software&action=edit§ion=18)

# <span id="page-17-1"></span>**Q: Can we disable kernel warnings on the screen?**

A: You might get warnings that interrupt work even when there doesn't seem to be a problem. For example:

```
hdd:irq timeout: status=0Xd0 (Busy)
ide: failed opcode was: unknown
hdd: ATAPI reset complete
```
You can disable those messages popping up on the console, so that they don't continue to interfere with server use by editing the file **/etc/sysconfig/syslog** and modifying the KLOGD\_OPTIONS line to look like this:

```
# KLOGD_OPTIONS="-x"
KLOGD_OPTIONS="-2 -c 1"
```
#### Then type:

service syslog restart

[\[edit\]](http://heinous.org/heinouswiki/index.php?title=README_COS_Software&action=edit§ion=19)

## <span id="page-17-2"></span>**Q: How do I enable the diskless workstation software on the server?**

A: On a newly installed server, the following commands should be run as root:

```
chkconfig tftp on
chkconfig xinetd on
chkconfig dhcpd on
service dhcpd restart
service xinetd restart
```
#### <span id="page-17-3"></span>[\[edit\]](http://heinous.org/heinouswiki/index.php?title=README_COS_Software&action=edit§ion=20)

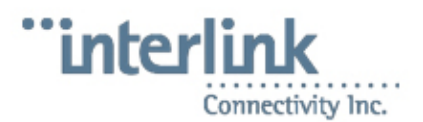

# **Q: I am missing NCFTP, how can I install it?**

A: Newer versions of the 4.1 software should have ncftp installed, however some of the earlier versions may now. If the server that needs it is connected to the network, running the command:

yum install ncftp

Should install it for you.

The RPM can also be downloaded from one of the following sites:

- (Externally available)<http://bfs.iplink.net/yum/centos-cc/4/cc/ncftp-3.1.8-3.el4.i386.rpm>
- (Internal to Interlink) <http://bfs.int.iplink.net/yum/centos-cc/4/cc/ncftp-3.1.8-3.el4.i386.rpm>
- <http://heinous.org/files/rpms/ncftp-3.1.8-3.el4.i386.rpm>

Once the RPM is on the server, install it with:

rpm -Uvh ncftp-3.1.8-3.el4.i386.rpm

**Note** 

It is recommended to start using wget or lftp instead of ncftp, as it is out of date software. See [http://heinous.org/wiki/FTP\\_Clients](http://heinous.org/wiki/FTP_Clients) for a comparison of the old ncftpget command to the newer lftp syntax. See [http://heinous.org/wiki/Wget\\_examples](http://heinous.org/wiki/Wget_examples) for examples of ways to use wget with ftp servers.

[\[edit\]](http://heinous.org/heinouswiki/index.php?title=README_COS_Software&action=edit§ion=21)

## <span id="page-18-0"></span>**Q: When connecting to the Labzilla program (opti) with Teraterm from Windows, the backspace key does not work properly. How can I fix that?**

- Start the connection by clicking on the icon that you normally would, but do not log in yet.
- In the top left corner of the Teraterm application screen, click on the icon of a computer and select **Show menu bar**
- Select **Setup**, and then select **Keyboard**.
- Make sure both of the transmit del by boxes are checked like so:

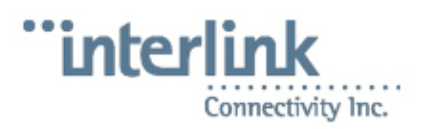

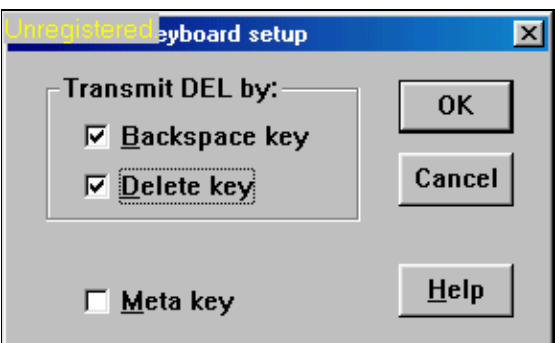

- Select OK
- Select **Setup**, and then select **Save setup**
- The filename should be teraterm.ini and the directory should be where teraterm is installed on your system.
- Select **Save**

The backspace key should now work correctly in the Labzilla application.

<span id="page-19-0"></span>[\[edit\]](http://heinous.org/heinouswiki/index.php?title=README_COS_Software&action=edit§ion=22)

# **References**

Questions & Comments welcome! Edit the Discussion tab, or, for more traditional information: see [Leah](http://heinous.org/wiki/Leah)

[leah-@-heinous.org](mailto:leah@heinous.org) [http://heinous.org](http://heinous.org/) [http://www.frauerpower.com](http://www.frauerpower.com/) http://www.lo Retrieved from ["http://heinous.org/wiki/README\\_COS\\_Software](http://heinous.org/wiki/README_COS_Software)" [Categories](http://heinous.org/heinouswiki/index.php?title=Special:Categories&article=README_COS_Software): [COS](http://heinous.org/wiki/Category:COS)

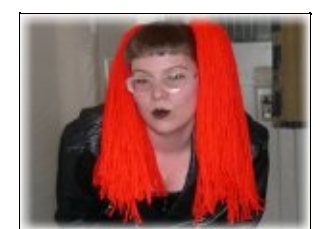

**Navigation**

- [Main Page](http://heinous.org/wiki/Main_Page)
- [Documentation](http://heinous.org/wiki/Documentation)
- [Linux Stuff](http://heinous.org/wiki/Linux_Stuff)
- [BOFH](http://heinous.org/wiki/BOFH)
- [Web Dev](http://heinous.org/wiki/Web_Dev)
- [Other](http://heinous.org/wiki/Other)

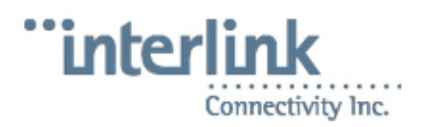

- [Categories](http://heinous.org/wiki/Special:Categories)
- [Leah](http://heinous.org/wiki/Leah)
- [Shrike](http://heinous.org/wiki/Shrike)

**wiki**

- [Recent changes](http://heinous.org/wiki/Special:Recentchanges)
- [Random page](http://heinous.org/wiki/Special:Random)
- [Help](http://heinous.org/wiki/Help:Contents)
- [Donations](http://heinous.org/wiki/HeinousWiki:Site_support)

**Views**

- [Article](http://heinous.org/wiki/README_COS_Software)
- [Discussion](http://heinous.org/heinouswiki/index.php?title=Talk:README_COS_Software&action=edit)
- [Edit](http://heinous.org/heinouswiki/index.php?title=README_COS_Software&action=edit)
- [History](http://heinous.org/heinouswiki/index.php?title=README_COS_Software&action=history)
- [Protect](http://heinous.org/heinouswiki/index.php?title=README_COS_Software&action=protect)
- [Restrict](http://heinous.org/heinouswiki/index.php?title=README_COS_Software&action=restrict)
- [Delete](http://heinous.org/heinouswiki/index.php?title=README_COS_Software&action=delete)
- [Move](http://heinous.org/wiki/Special:Movepage/README_COS_Software)
- [Watch](http://heinous.org/heinouswiki/index.php?title=README_COS_Software&action=watch)

**Toolbox**

- [What links here](http://heinous.org/wiki/Special:Whatlinkshere/README_COS_Software)
- [Related changes](http://heinous.org/wiki/Special:Recentchangeslinked/README_COS_Software)
- [Upload file](http://heinous.org/wiki/Special:Upload)
- [Special pages](http://heinous.org/wiki/Special:Specialpages)
- [Printable version](http://heinous.org/heinouswiki/index.php?title=README_COS_Software&printable=yes)

Want to help me out? Sign up for an account with these guys through this link, and help me with my Ebay bidding. This is a tool to help you do last minute bids on Ebay auctions. They give you three free "snipes" initially.

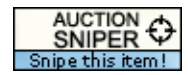

#### **[Easy eBay bid sniper solutions.](http://www.auctionsniper.com/?how=leah-cunningham)**